# **Local User Information**

The Local User Information option provides information from the TM proxy component in the Adabas link module that your ATM Online Services session is currently using. For example, if your session is executing in a CICS region, information is provided about users in that CICS system who are using the same Adabas link module.

- [Local User Information Menu](#page-0-0)
- [List Local Users](#page-0-1)
- [Display Zap Information](#page-5-0)

### <span id="page-0-0"></span>**Local User Information Menu**

**To display the User Information menu** 

• Select service 3 from the Online Services main menu.

The following menu will appear:

```
16:08:30 ***** A D A B A S TRANSACTION MANAGER 7.5.1 ***** 2004-03-05
                         - User Information - The Contract Contract of the USA of The T13000M1
Job Name: DAEFCI18
                       Code Service
                       ---- --------------------------------
                         1 Local Users
                         2 Display Zap Information 
                         . Exit
                       ---- --------------------------------
               Code .. _
  Command ==>
  Enter-PF1---PF2---PF3---PF4---PF5---PF6---PF7---PF8---PF9---PF10--PF11--PF12
Help Exit Nenu and the Exit Menu and the Menu and the Menu and the Menu and the Menu and the Menu and the Menu
```
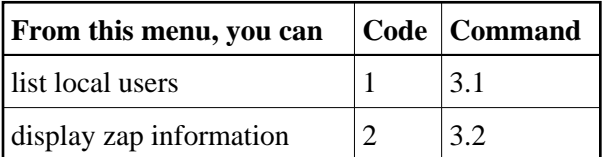

## <span id="page-0-1"></span>**List Local Users**

This function produces a list of all users of the TM proxy currently being used by your session.

```
16:08:43 ***** A D A B A S TRANSACTION MANAGER 7.5.1 ***** 2004-03-05
                   - Local Users - T13100M1
Job Name: DAEFCI18
   <------Terminal ID------> <-------ETID/TCID-------> T
C Char Hex T Char Hex Typ C Status
_ E000 C5F0F0F000000000 T 0000000000000000 NTR 804000 GT
_ E000 C5F0F0F000000000 T 0000000000000000 DTP A 806000 GT
_ E001 C5F0F0F100000000 T 0000000000000000 NTR 804000 GT
_ E001 C5F0F0F100000000 E 05 F0F5404040404040 DTP A 802000 GT
_ E002 C5F0F0F200000000 T 0000000000000000 NTR 804000 GT
_ E002 C5F0F0F200000000 E PD03 D7C4F0F340404040 DTP A 002000 TRN OPEN
 Command ==>
Enter-PF1---PF2---PF3---PF4---PF5---PF6---PF7---PF8---PF9---PF9--PF10--PF11--PF12
    Help Exit Refr Top Top Net Menu
```
The following information is provided:

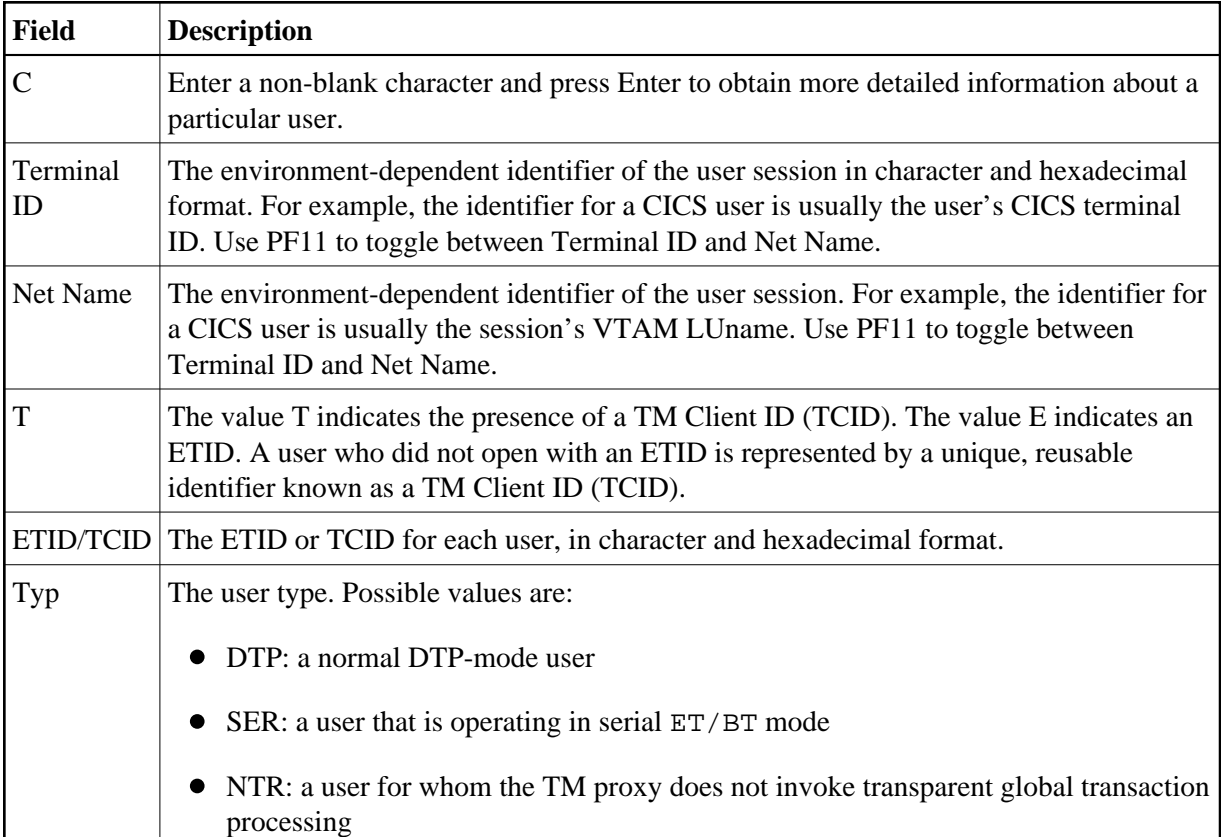

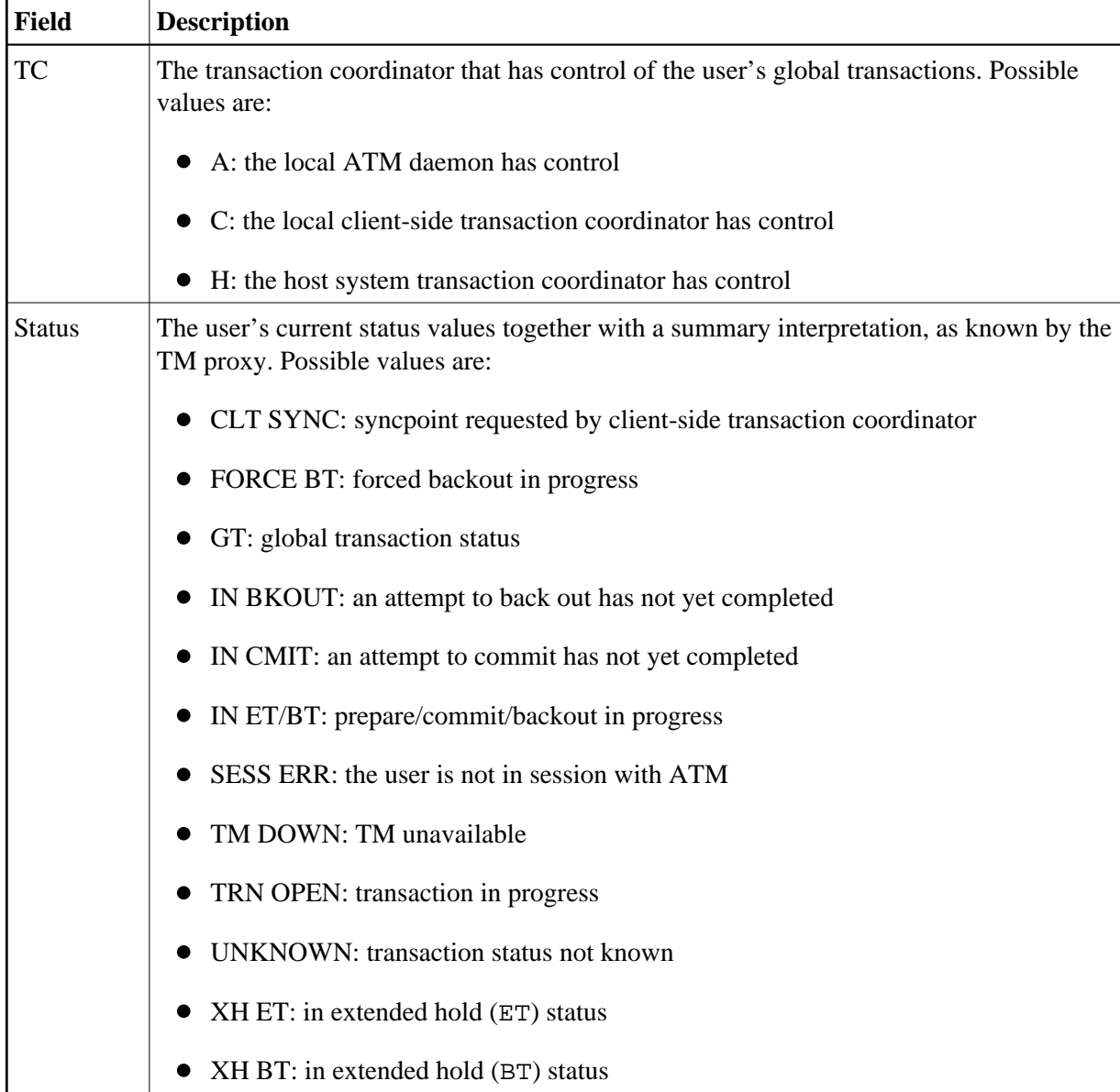

### **Display User Details**

Whenever the C column for a particular user is marked, a screen similar to the following will be displayed:

16:09:34 \*\*\*\*\* A D A B A S TRANSACTION MANAGER 7.5.1 \*\*\*\*\* 2004-03-05 - User Details - T13110M1 Job Name: DAEFCI18 Co-ordinator: ATM User Type: 00 - DTP Terminal ID: E002 C5F0F0F200000000 Net Name: TPXGE002 E3D7E7C7C5F0F0F2 ID Type: E ETID/TCID:PD03 D7C4F0F340404040 Status: 0020000000 - TRN OPEN CommID: 000F7100 20640000 B902C560 B53A6482 00000001 C3C9C3E2 C5F0F0F2 XID: C1C4C101 00000050 00000002 1B98000F 71002064 0000B902 C560B53A 64820000 0001C3C9 C3E2C5F0 F0F2D7C4 F0F34040 4040C4C1 C5C6C3C9 F1F8B902 C7FCD5C9 D5010000 00000000 00000000 00000000 00000000 00000000 00000000 C2D80000 00000000 00000000 00000000 00000000 00000000 00000000 00000000 00000000 Adabas Calls: 862 Transactions: 3 UAB: 1B0287B8 GUQE: 1A9C3840 Last Function Call: 24 - NEW TRGT Transaction model: MESSAGE DBNo. L/R DTP Status | Pending Response Codes ا Pending Resport (Permitide Responding Responding Responding Responding Responding Responding Responding Resp<br>| Resp. Subcode | Resp. Subcode 47163 R Y 0064 CHANGED | 7161 L Y 0265 CHANGED | Command ==> Enter-PF1---PF2---PF3---PF4---PF5---PF6---PF7---PF8---PF9---PF9--PF10--PF11--PF12 Help Exit Refr Top ErrI Menu

The following information is provided:

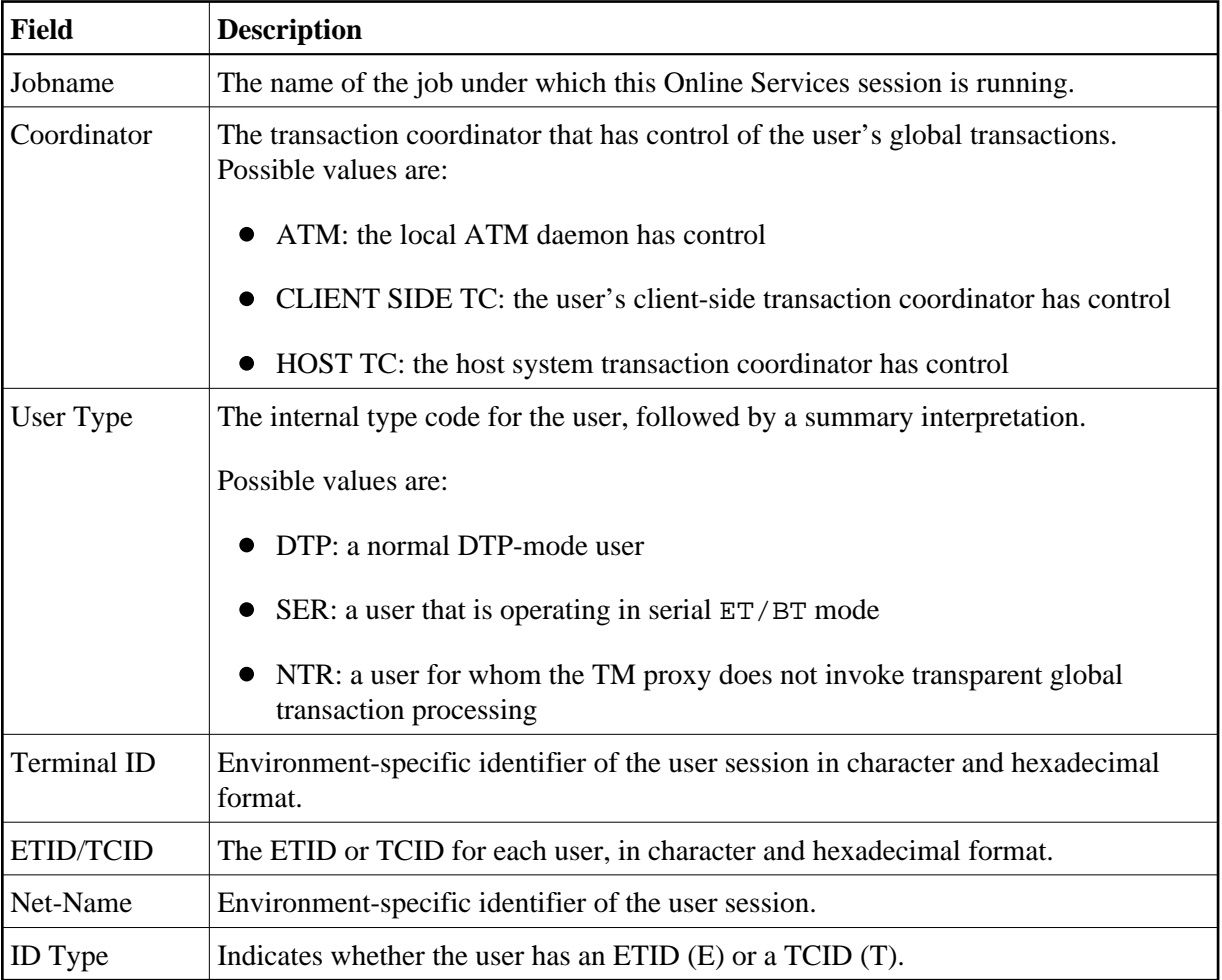

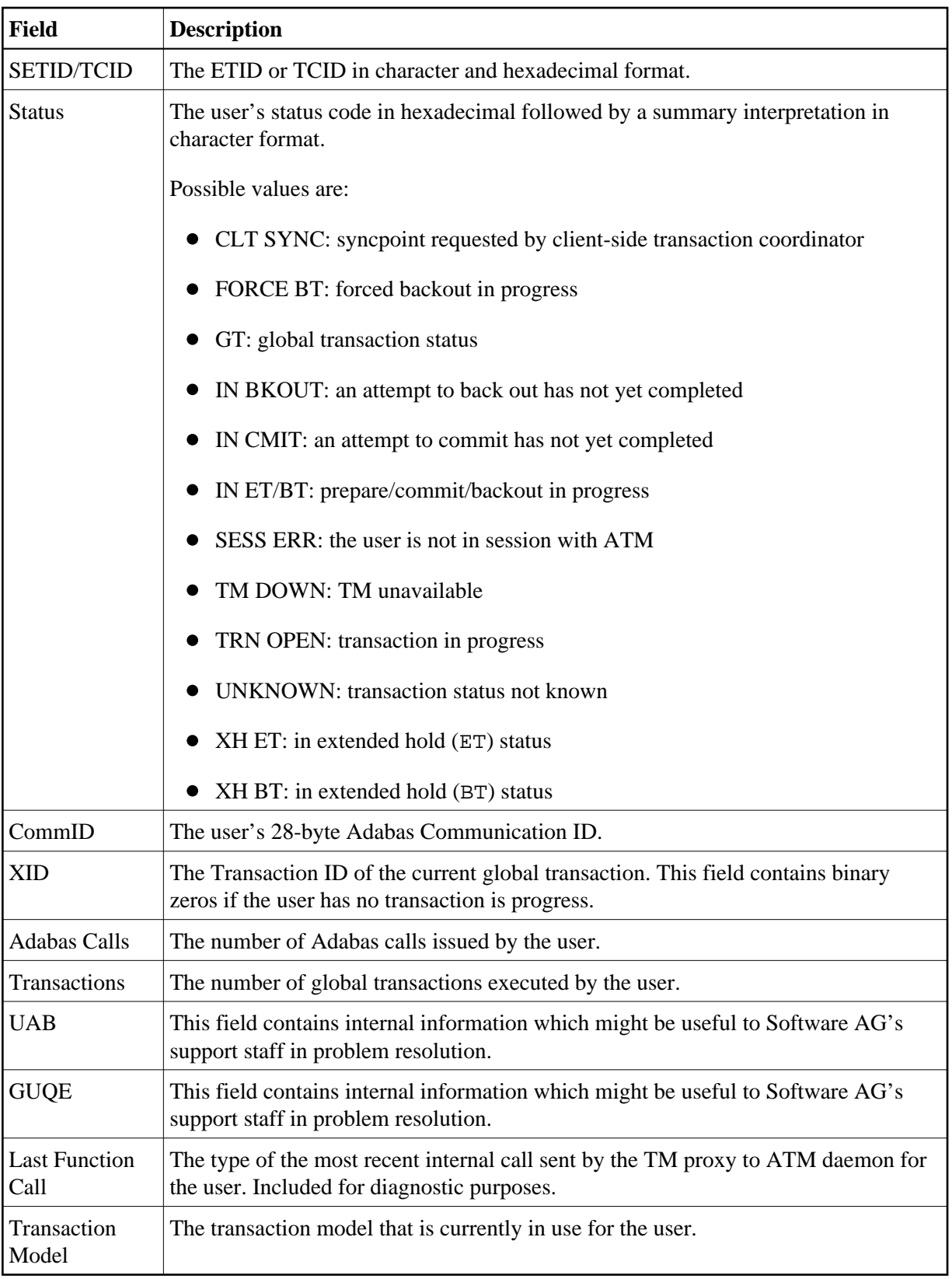

The remainder of the screen displays:

- a list of databases with which the user is in session; and
- a list of up to five pairs of pending Adabas response codes and subcodes in reverse chronological order.

If the list of databases is too long to fit on the display, "More" appears at the foot of the screen. Use PF7 to return to the top of the list and PF8 to scroll down the list.

#### **List of Databases**

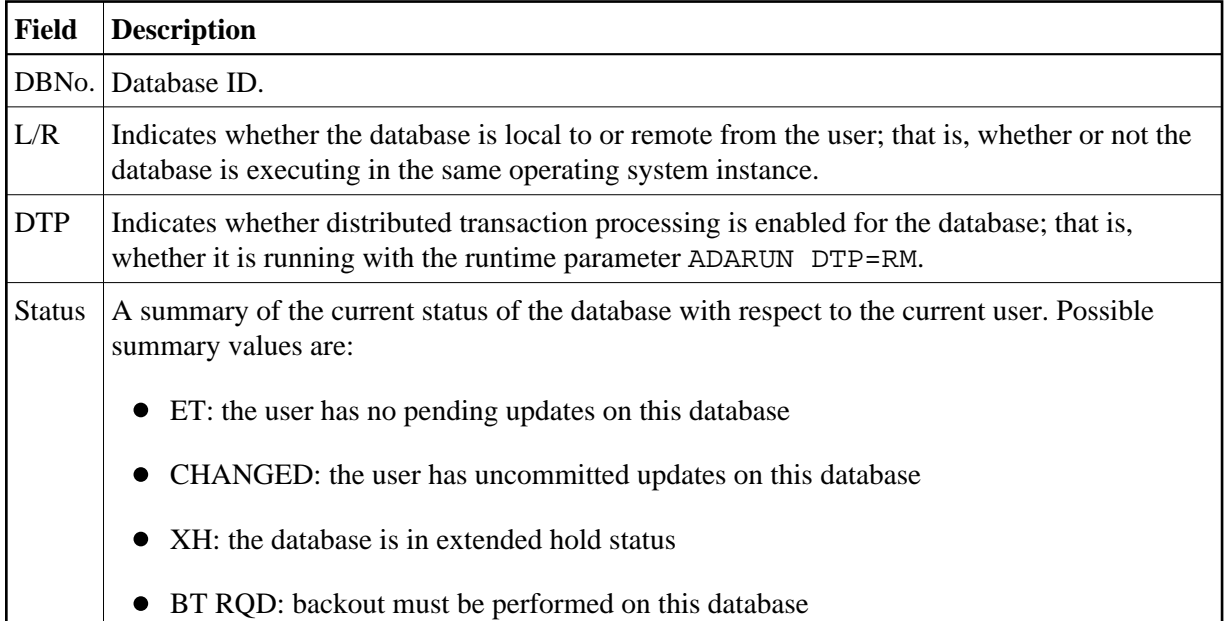

#### **Client TC Display**

If the user has an open transaction under the control of the local environment's client-side transaction coordinator (CLIENT SIDE TC), PF9 at the foot of the screen is labeled "TC'. Pressing PF9 invokes the Client TC Display window showing the identifier used by the client-side transaction coordinator for the transaction.

#### **Error Information**

Press PF10 to display the contents of the feedback block returned by the local ATM daemon when the TM proxy last sent a command to it on behalf of the user.

The format of the resulting pop-up window is the same as described in section Display Error Information.

## <span id="page-5-0"></span>**Display Zap Information**

This function can be used to determine the zaps that have been applied to the ATM kernel module that is being used by the TM proxy executing in the Adabas link module that your session is currently using.

This function is invoked by selecting option 2, Display Zap Information, on the User Information menu.

The resulting screen output has the same format as that described for displaying zaps for an ATM daemon.

Use PF9 to produce a similar display that shows which zaps have been applied to the Adabas System Coordinator kernel (CORKRN) that is being used by your current session.